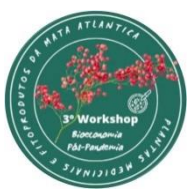

#### **3º WORKSHOP DE PLANTAS MEDICINAIS E FITOPRODUTOS DA MATA ATLÂNTICA 3, 4 e 5 de novembro de 2021 - Itabuna, BA (***online***)**

# **APRESENTAÇÃO DE TRABALHOS**

### **ENVIO DOS RESUMOS SIMPLES: Até 01 de setembro de 2021**

#### **1. Da inscrição dos trabalhos:**

• Cada inscrito terá o direito de enviar no máximo 2 (dois) resumos.

• A qualidade do texto (gramática, ortografia e digitação) é de responsabilidade do(s) autor(es), e será considerada como critério de avaliação da Comissão Científica.

• O resumo não deverá ultrapassar 1 (uma) página escrita.

• Os arquivos deverão ser salvos no programa Microsoft Word, com extensão Doc ou Docx.

• Não serão aceitos trabalhos de revisão bibliográfica, e/ou investigação já apresentados em outros eventos, mas poderão ser aceitos relatos de caso.

• O resumo deve ser enviado via site (**https://sig.ufsb.edu.br/evento/WPMFMA2021**) salvo com o Título do trabalho.

• Após a avaliação do resumo pela Comissão Científica, o(s) autor(es) será(ão) comunicado(s) de sua aceitação na forma como submetido, da necessidade de correções ou recusa e da forma de apresentação (vídeo pré-editado).

• Os autores dos melhores trabalhos de cada seção científica serão convidados a publicar o trabalho completo no formato de capítulo de livro organizado pela comissão científica do evento.

• Haverá certificação de primeiro lugar ao melhor trabalho do evento, escolhido entre os melhores de cada seção. Todos os demais classificados receberão certificado de menção honrosa.

#### **Observação:**

Será enviada uma mensagem por e-mail acusando o recebimento do resumo até o dia 04 de setembro; caso não a receba, entre em contato com a comissão, pelo e-mail **workplantasmedicinais@gmail.com**

#### **2. Normas para os Resumos (modelo anexo):**

Os resumos serão revisados por consultores *Ad hoc* e todos os trabalhos aceitos serão publicados nos Anais do evento (*on line*). A seleção dos melhores trabalhos para apresentação em vídeo será realizada pela comissão científica do evento.

• Os resumos submetidos deverão estar digitados em editor de texto **Word**, fonte **Arial**, estilo **Normal**, tamanho **11**, espaçamento **Simples** (1,0) entre linhas, texto **Justificado**.

• Utilizar as seguintes margens: superior e esquerda **2,5 cm**, margem direita e inferior **2.0 cm**; em página **A4**.

• Os resumos deverão conter os seguintes itens:

**Título:** o título do resumo deverá ser em letras maiúsculas (exceto pelos nomes botânicos que também deverão estar grafadas em itálico), em negrito, centralizado, fonte Arial, estilo normal, tamanho 11.

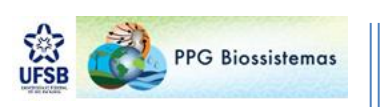

**Nomes e sobrenomes dos autores:** deverão ser escritos nesta ordem e estar duas linhas abaixo do título (pular uma linha), centralizado. Utilizar fonte Arial, tamanho 11. Escrever apenas nome e último sobrenome dos autores (abreviando-se nomes do meio, *p.ex*., Jannaína V. C. Pinto), em forma de texto corrido, separados por ponto e vírgula. O nome do apresentador do trabalho deverá estar sublinhado.

**Categoria Acadêmica:** deve ser escrito duas linhas abaixo do nome dos autores (pular uma linha), alinhado à direita, em fonte Arial, tamanho 10. Conter a categoria acadêmica dos autores (*p.ex*: IC, PG, Orientador, de acordo com o número sobrescrito), Instituição de Ensino e/ou Pesquisa e e-mail apenas do autor correspondente.

**Corpo do resumo estruturado:** deverá estar duas linhas abaixo da categoria acadêmica (pular uma linha). O corpo do resumo deverá estar no modo justificado, fonte Arial, tamanho 11, espaçamento 1,0 entre linhas e conter no mínimo 250 e no máximo 500 palavras. Os resumos devem ser em parágrafo único sem incluir figuras, tabelas ou referências. Estruturado de forma concisa, direta e contendo informações sucintas como justificativa, objetivo, metodologia básica, resultados mais relevantes e conclusão simplificada.

**Palavras-chave:** Redigir na linha abaixo do parágrafo do resumo (sem pular linha) em fonte Arial, tamanho 11, com inicial maiúscula, separadas por ponto e vírgula. Deverá conter três palavras-chave.

**Fonte de Financiamento:** Após as palavras-chave, pular uma linha e informar fontes de financiamento (custeio, quando for o caso), em letra Arial, tamanho 11.

## **3. O resumo expandido deve ser submetido para uma das seguintes Seções Científicas (indicar no quadro ao lado do título):**

- Práticas de cultivo e processamento de plantas medicinais PCP
- Bioprospecção, biotecnologia e conservação de plantas medicinais BBC
- Etnobotânica e socioeconomia da cadeia produtiva de plantas medicinais e seus derivados ESE

#### **4. Vídeo:**

• Os participantes que submeterem seus trabalhos no formato resumo simples poderão ser selecionados para apresentar na modalidade pitch acadêmico e terão o TEMPO MÁXIMO DE 05 MINUTOS para realizar a sua apresentação.

• É importante que ao gravar a apresentação do trabalho, além dos slides, apareça também a imagem do apresentador; para isso é importante que sua câmera esteja ligada no momento da apresentação e o layout de apresentação esteja ajustado.

• Realizada a gravação, é momento de disponibilizá-la à comissão científica, fazendo o upload do vídeo para o canal no Youtube do próprio apresentador (usuários de smartphone com sistema android ou então conta cadastrada no serviço gmail já possuem uma conta de canal no youtube, necessitando somente acessar o site e logar-se com o e-mail gmail).

• O link inserido no canal do youtube do usuário deverá ser enviado para que os avaliadores possam acessar a sua apresentação, através do e.mail workplantasmedicinais@gmail.com.

#### *Passo a passo para upar seu vídeo no Youtube:*

- 1) Já no site, o inscrito deve clicar no ícone da câmera de vídeo com um sinal de mais/ aparecerão 02 opções: a primeira é enviar vídeo (clique nela).
- 2) Ao clicar, o usuário será direcionado para um outro site onde aparecerá uma nova janela, com o nome enviar vídeos. Nesta janela, aparece a opção selecionar arquivos; clicando nela, uma nova janela aparece - é a janela do gerenciador de arquivos do sistema operacional do seu computador,

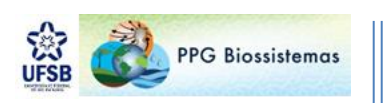

lá ele localiza onde o arquivo em vídeo da apresentação está guardado; seleciona e clica em OK ou Abrir (conforme o sistema operacional).

- 3) Feito isso, uma nova janela aparecerá, onde serão inseridas as informações do vídeo. Em título, deve ser inserido o título completo do trabalho e no campo abaixo - descrição, devem ser inseridos os nomes completos dos autores e sua categoria acadêmica.
- 4) Mais abaixo, onde se lê campo público, o usuário deverá selecionar a opção não é conteúdo para crianças, em seguida, clicar em próximo.
- 5) Aparecerá uma nova seção, denominada de elementos do vídeo, onde não precisa inserir nada, é só clicar próximo e seguir para a próxima seção.
- 6) Na última janela de configuração, denominada visibilidade, o usuário deve selecionar a opção não listado e, em seguida, clicar na opção salvar.
- 7) O vídeo está inserido no canal do youtube referente à conta de e-mail cadastrada do usuário. Na janela seguinte, aparecerá na parte inferior, a informação "link do vídeo" e no canto direito uma opção, onde o usuário poderá copiar o link que enviará à comissão científica do evento.

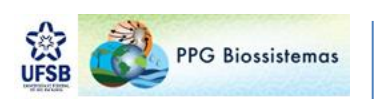